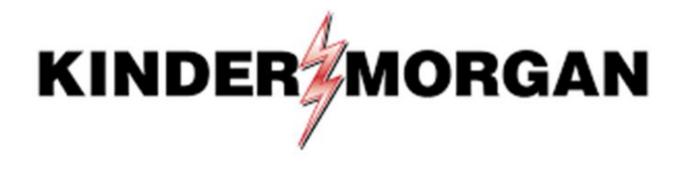

Emergency Token Request User Guide

# Emergency Token Request Guidelines

- Registration must be completed no sooner than 24-hours after registering for SecurID
- Registration must be completed prior to receiving an Emergency Token
- Contact the help desk if you need your security information updated
  - Email: <u>MFASupportHD@kindermorgan.com</u>

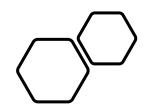

# Emergency Token Registration

#### ETR Access: <u>https://pipeline.kindermorgan.com/PortalUI/HelpInfo</u> > Emergency Token Request

#### **DART Help & Information**

The Kinder Morgan family of pipelines invites you to learn more about our pipelines and services. Our pipelines offer a variety of customer oriented services.

This NAESB-compliant web site will allow you to select a pipeline group/pipeline from the menu bar on the left, and easily navigate to the section of this site that interests you by selecting the appropriate section from the expanded menu.

Kinder Morgan is continually looking for new ways to serve current and prospective customers through new service offerings and facility expansions. To obtain information on facility expansions that are proposed or currently underway, please select the EXPANSION PROJECTS link from the menu bar at left.

We have tried to make the sections of this site applicable for all pipelines. However, if a section is not applicable to the pipeline you have selected, no data will be provided when your request is submitted. This website uses Adobe Acrobat Reader® for reading some of its documents. If you don't have Acrobat Reader, download the Reader from the Acrobat button at the bottom of this page. Adobe Acrobat Reader is free software available from Adobe Systems Incorporated. Download the software and install as a browser plug-in, following the instructions available at the Adobe site. The Customer Activities or secured sections (NOMINATION, FLOWING GAS, INVOICING, CAPACITY RELEASE, and CONTRACTS/RATES) require log-on ids and passwords.

DART utilizes a Multi-Factor Authentication process to log in. To learn more about this process, please select the following links:

- DART Multi-Factor Authentication (MFA) FAQs
- DART Multi-Factor Authentication (MFA) User Guide
- Self Service Password Reset (SSPR) User Guide
- Emergency Token Request (ETR) User Guide
- SecurID User Guide:
  - First Time Registration
  - Reregister SecurID

The following links provide access to DART processes:

SecurID Registration

Emergency Token Request

DART Login

To request a new login ID, modify the security on an existing ID or receive a password reset, contact your company's DSA (DART Security Administrator). When an DSA does not exist for the company, a security form must be sent to the DART Security Coordinator.

- DART Security Information and Forms
- DART Access/Firewall Rules
- DART For Tablets Instructions

#### DART Maintenance Windows

| WED, SUN | 10:30 PM - 1:30 AM |
|----------|--------------------|
| SAT      | 10:30 PM - 6:30 AM |

Enter your DART User ID and Password

Note: Use only your DART User ID on this page. You **do not** need to add @ext.kindermorgan.com

| Sign in to access this site<br>Authorization required by https://kmregister.kindermorgan.com<br>User name<br>Password<br>Domain: KM | Sign in to access this site                                   |
|----------------------------------------------------------------------------------------------------|---------------------------------------------------------------|
| User name Password                                                                                                    |                                                               |
| Password                                                                                                    | Authorization required by https://kmregister.kindermorgan.com |
|                                                                                                    | User name                                                     |
| Domain: KM                                                                                                    | Password                                                      |
|                                                                                                    | Domain: KM                                                    |
| OK Cancel                                                                                                    | OK Cancel                                                     |
| Cancer                                                                                                    | Cancer                                                        |

ATTENTION! DO NOT FAVORITE THE SIGN IN PAGE!

The sign in page contains session information for that login. Bookmarking it will result in a HTTP 500 Error. Instead, bookmark <u>https://pipeline.kindermorgan.com/</u>

Enter your DART User ID and press ok.

# Note: Use only your DART User ID on this page. You **do not** need to add @ext.kindermorgan.com

| Home                                                                                 |                                                         | (?) Hel | p + |
|--------------------------------------------------------------------------------------|---------------------------------------------------------|---------|-----|
| ome to the RSA Self-Service Console where you can                                    | perform token maintenance and troubleshooting tasks.    |         |     |
| Log On                                                                               | Support                                                 |         |     |
| Log on with your corporate credentials to request ner<br>and manage existing tokens. | v tokens <u>Troubleshoot SecurID token</u>              |         |     |
| User ID OK                                                                           | Do you need to enable a new token?<br>Enable your token |         |     |
| Forgot your user ID? Contact your administrator.                                     |                                                         |         |     |

#### **RSA** SECURE LOGON

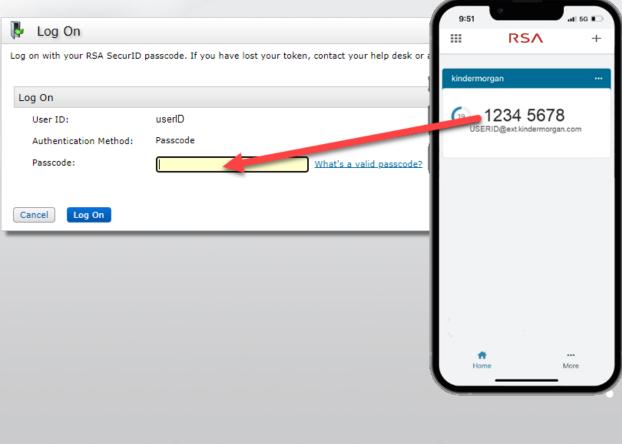

# Enter your token from the SecurID App to the *Passcode* field.

SA Security LLC or its affiliates. All Rights Reserved.

### **RS**A SELF-SERVICE CONSOLE

My Account

8

## Once logged into the Self-Service Console, click *set up* to set your Security Questions

| Notes                                         |                                                                                                    |    |
|-----------------------------------------------|----------------------------------------------------------------------------------------------------|----|
| You have not answered                         | security questions that are used for emergency authentication. To answer them, click <b>set up</b> in the My Auth | er |
| My Authenticators                             |                                                                                                    |    |
| Tokens - request a new tok                    | en view SecurID token demo                                                                                        |    |
| SecurID Authenticate                          | test, Forgot or Lost your Authenticator                                                                           |    |
| PIN:                                          | none <u>Create PIN</u>                                                                                            |    |
| On-Demand Authentication                      | 1                                                                                                    |    |
| You are not currently enab                    | ed for on-demand authentication.                                                                                  |    |
| Security Questions                            |                                                                                                    |    |
| Not configured<br>Please set up your security | questions and answers                                                                                             |    |
|                                               |                                                                                                    |    |
|                                               | © 1                                                                                                    | 99 |

Choose five security questions to use in the instance an emergency token is needed

Click *Submit Your Request* to save your questions and answers

#### **RSA**SELF-SERVICE CONSOLE

|                | * Required Field                                                                                                    |
|----------------|----------------------------------------------------------------------------------------------------|
| Security Quest | ions                                                                                                    |
| Language:      | English (United States) 🗸                                                                                                    |
| 1:             | * In what city or town was your first job?                                                                                                    |
|                |                                                                                                    |
| 2:             | * What is the name of your favorite childhood friend?                                                                                                    |
|                |                                                                                                    |
|                | * Instance of the state of the state of the |
| 3:             | * What was your childhood nickname?                                                                                                    |
|                |                                                                                                    |
| 4:             | * What street did you live on in third grade?                                                                                                    |
|                |                                                                                                    |
| 5:             | * What is the middle name of your youngest child?                                                                                                    |
|                |                                                                                                    |
| _              |                                                                                                    |
| Cancel Sub     | mit Your Request                                                                                                    |
|                |                                                                                                    |

### **RS**A SELF-SERVICE CONSOLE

#### My Account

This page allows you to view your user profile and manage your authenticators. Certain edits to your account require administrator approval. You can also use this page to request authenticators and user group membership, and <u>view your request history.</u>

You have now successfully registered for Emergency Token Request!

| Security Questions success    | fully registered.                                                                                         |                      |
|-------------------------------|----------------------------------------------------------------------------------------------------|----------------------|
| My Authenticators             |                                                                                                    |                      |
| Tokens - request a new token  | view SecurID token demo                                                                                   |                      |
| SecurID Authenticate PIN:     | <u>test, Forgot or Lost your Authenticator</u><br>none <u>Create PIN</u>                                  | RS∧<br>⊈∕            |
| On-Demand Authentication      |                                                                                                    |                      |
| You are not currently enabled | for on-demand authentication.                                                                             |                      |
| Security Questions            |                                                                                                    |                      |
| You've successfully setup you | r security questions. During logon you may be prompted to answer those questions to verify your identity. |                      |
|                               | @ 1994                                                                                                    | -2020 RSA Security L |

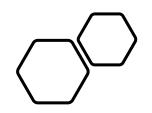

# Retrieving an Emergency Token

DART Access: <u>https://pipeline.kindermorgan.com/</u> > DART Login Help > Emergency Token Request

Enter your DART User ID and Password

Note: Use only your DART User ID on this page. You **do not** need to add @ext.kindermorgan.com

| Windows Security                  | ×                            |
|-----------------------------------|------------------------------|
| Sign in to access this si         | te                           |
| Authorization required by https:/ | /kmregister.kindermorgan.com |
| User name                         |                              |
| Password                          |                              |
| Domain: KM                        |                              |
| 011                               |                              |
| OK                                | Cancel                       |
|                                   |                              |

ATTENTION! DO NOT FAVORITE THE SIGN IN PAGE!

The sign in page contains session information for that login. Bookmarking it will result in a HTTP 500 Error. Instead, bookmark <u>https://pipeline.kindermorgan.com/</u>

| Home                                                                                    |                                                           |  |
|-----------------------------------------------------------------------------------------|-----------------------------------------------------------|--|
| elcome to the RSA Self-Ser Click Troubleshoot SecurID Token                             |                                                           |  |
| Log On                                                                                  | Support                                                   |  |
| og on with your corporate credentials to request new tokens and manage existing tokens. | Troubleshoot SecuriD token                                |  |
| iser ID OK                                                                              |                                                           |  |
|                                                                                         | Do you need to enable a new token?<br>Enable your token   |  |
| orgot your user ID? Contact your administrator.                                         | NUMBER OF THE OWNER                                       |  |
|                                                                                         |                                                           |  |
|                                                                                         | © 1994-2020 RSA Security LLC or its affiliates. All Right |  |
|                                                                                         |                                                           |  |
|                                                                                         |                                                           |  |
|                                                                                         |                                                           |  |
|                                                                                         |                                                           |  |
|                                                                                         |                                                           |  |
|                                                                                         |                                                           |  |
|                                                                                         |                                                           |  |
|                                                                                         |                                                           |  |
|                                                                                         |                                                           |  |
|                                                                                         |                                                           |  |
|                                                                                         |                                                           |  |
|                                                                                         |                                                           |  |
|                                                                                         |                                                           |  |
|                                                                                         |                                                           |  |
|                                                                                         |                                                           |  |
|                                                                                         |                                                           |  |
|                                                                                         |                                                           |  |
|                                                                                         |                                                           |  |
|                                                                                         |                                                           |  |
|                                                                                         |                                                           |  |
|                                                                                         |                                                           |  |
|                                                                                         |                                                           |  |
|                                                                                         |                                                           |  |
|                                                                                         |                                                           |  |
|                                                                                         |                                                           |  |
|                                                                                         |                                                           |  |
|                                                                                         |                                                           |  |
|                                                                                         |                                                           |  |

### Enter your DART User ID and click OK

| RSA SECURE LOGON                                                                                          |
|----------------------------------------------------------------------------------------------------|
| 🖡 Log On                                                                                                  |
| Logon is required. If you have forgotten your logon information, contact your help desk or administrator. |
| User ID: UserID                                                                                           |
| [OK]                                                                                                    |
|                                                                                                    |
|                                                                                                    |
|                                                                                                    |
|                                                                                                    |
|                                                                                                    |
|                                                                                                    |
|                                                                                                    |
|                                                                                                    |
|                                                                                                    |
|                                                                                                    |
|                                                                                                    |

# Answer the challenge questions and press *Continue*

|             | /erify Your Identity                                                                                     |
|-------------|----------------------------------------------------------------------------------------------------|
| or enhanced | security, you must verify your identity.                                                                 |
| * Requi     | red field                                                                                                |
| Identity Co | onfirmation: Security Questions                                                                          |
| Confirm     | your identity by answering 3 security questions. You must enter answers in the same language that you us |
| In what     | city does your nearest sibling live?                                                                     |
| *           |                                                                                                    |
| What is t   | he name of your favorite childhood friend?                                                               |
| *           |                                                                                                    |
|             |                                                                                                    |
| In what     | city or town was your first job?                                                                         |
|             |                                                                                                    |
| Cancel      | Continue                                                                                                 |
|             |                                                                                                    |
|             |                                                                                                    |
|             |                                                                                                    |
|             |                                                                                                    |
|             |                                                                                                    |
|             |                                                                                                    |
|             |                                                                                                    |
|             |                                                                                                    |
|             |                                                                                                    |
|             |                                                                                                    |

### Select the radial button then click OK

| RSA SELF-SERVICE CONSOLE                                 |
|----------------------------------------------------------|
| 🐚 Troubleshoot Your Token                                |
| Common problems with SecurID tokens                      |
| Indicate the issue you are experiencing with your token: |
| Cancel                                                   |
|                                                          |
|                                                          |
|                                                          |
|                                                          |
|                                                          |
|                                                          |
|                                                          |
|                                                          |
|                                                          |
|                                                          |
|                                                          |
|                                                          |
|                                                          |
|                                                          |
|                                                          |
|                                                          |

Your Emergency Access Tokencode will be displayed. You can now close the Self-Service Console

| Emergency Access                                                |                                                                                                    |
|-----------------------------------------------------------------|----------------------------------------------------------------------------------------------------|
| Temporary Emergency Acces                                       | is Code                                                                                                    |
| Until you find your mobile device<br>Emergency Access Tokencode |                                                                                                    |
| Usage Instructions:                                             | You can use the tokencode more than once<br>• This code is valid until Oct 29, 2022 11:27:26 PM CDT<br>• Keep this code in a safe place until you find your token. |
| OK Try to log On                                                |                                                                                                    |
|                                                                 |                                                                                                    |
|                                                                 |                                                                                                    |
|                                                                 |                                                                                                    |
|                                                                 |                                                                                                    |
|                                                                 |                                                                                                    |
|                                                                 |                                                                                                    |
|                                                                 |                                                                                                    |
|                                                                 |                                                                                                    |
|                                                                 |                                                                                                    |
|                                                                 |                                                                                                    |

Open a new browser window and navigate to: <u>https://kmapps.cloud.com/</u>

Enter your DART User ID with the extension @ext.kindermorgan.com click *next.* 

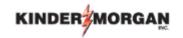

Sign in

UserID@ext.kindermorgan.com

Can't access your account?

Next

Enter your DART Password click Sign in.

## KINDER

 $\leftarrow$  UserID@ext.kindermorgan.com

Enter password

Password

Forgot my password

Sign in

DART Access: <a href="https://kmapps.cloud.com/">https://kmapps.cloud.com/</a>

When you get to the token screen, click Show More to show other sign in options

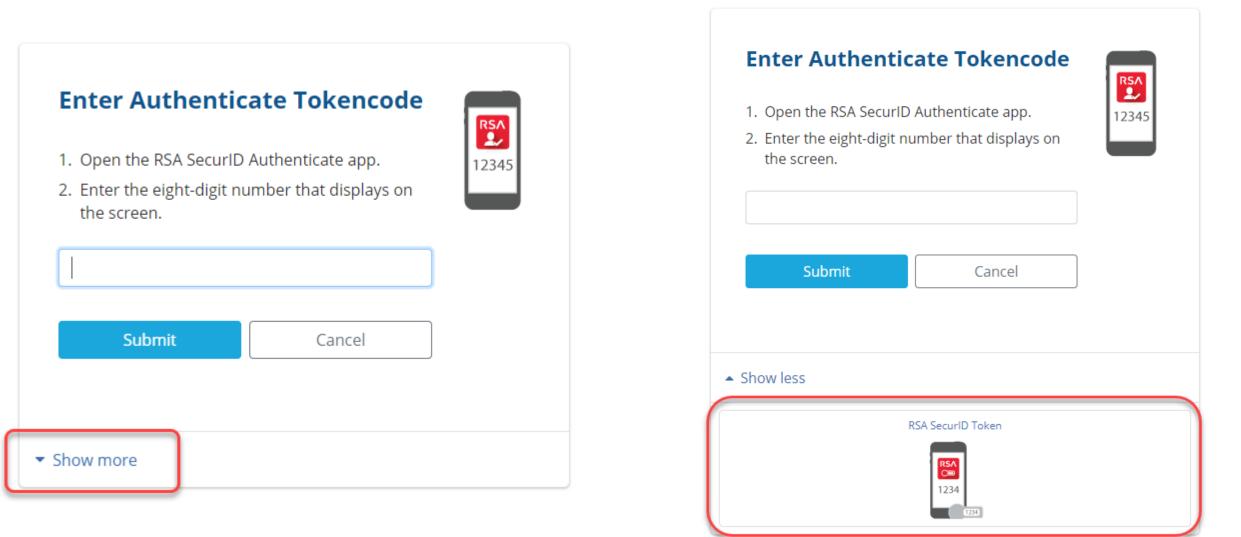

Click RSA SecurID Token

#### RSA SELF-SERVICE CONSOLE

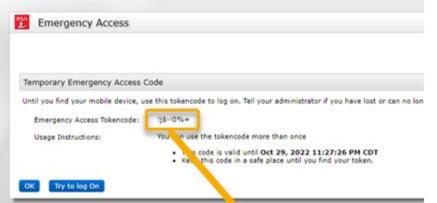

Enter the Emergency Access Tokencode into the text box and click *Submit.* 

After successfully submitting, a Citrix session should open.

| Enter RSA Secur               | ID Passcode |
|-------------------------------|-------------|
|                               | 1234        |
| Submit                        | Cancel      |
| <ul> <li>Show more</li> </ul> |             |

If you need further assistance, contact the Help Desk:

MFASupportHD@kindermorgan.com